## **Quick Reference Tool**

## How to Access EEODF Curriculum for Extended Enterprise Users

## **Curriculum Requirements:**

- 1. Register for the Equal Employment Opportunity and Diversity Fundamentals (EEODF)\_V2 curriculum.
- 2. Complete all online modules within the curriculum first.
- 3. Complete the online assessment. You must pass with at least 70% score. You have 3 attempts to pass.
- 4. Wait 24 hours after passing the assessment, then request to attend an instructor-led classroom session.

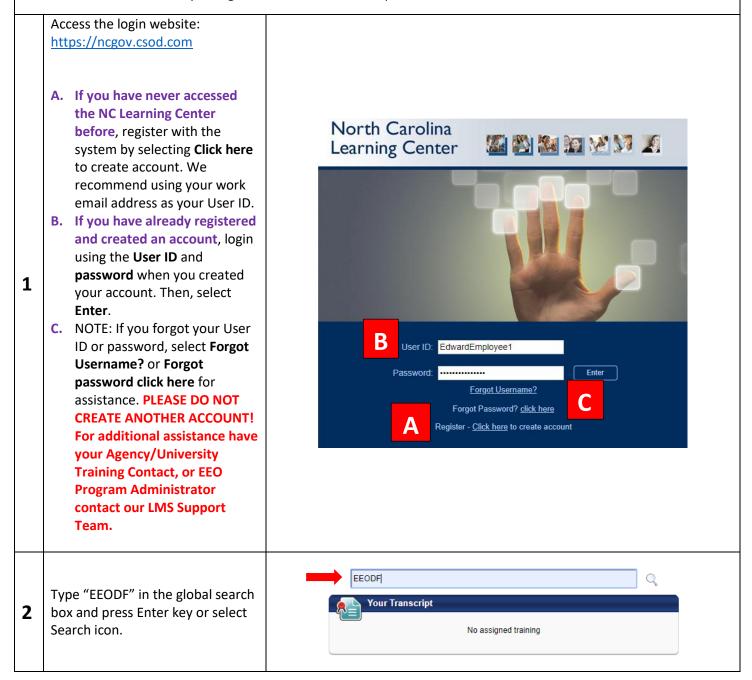

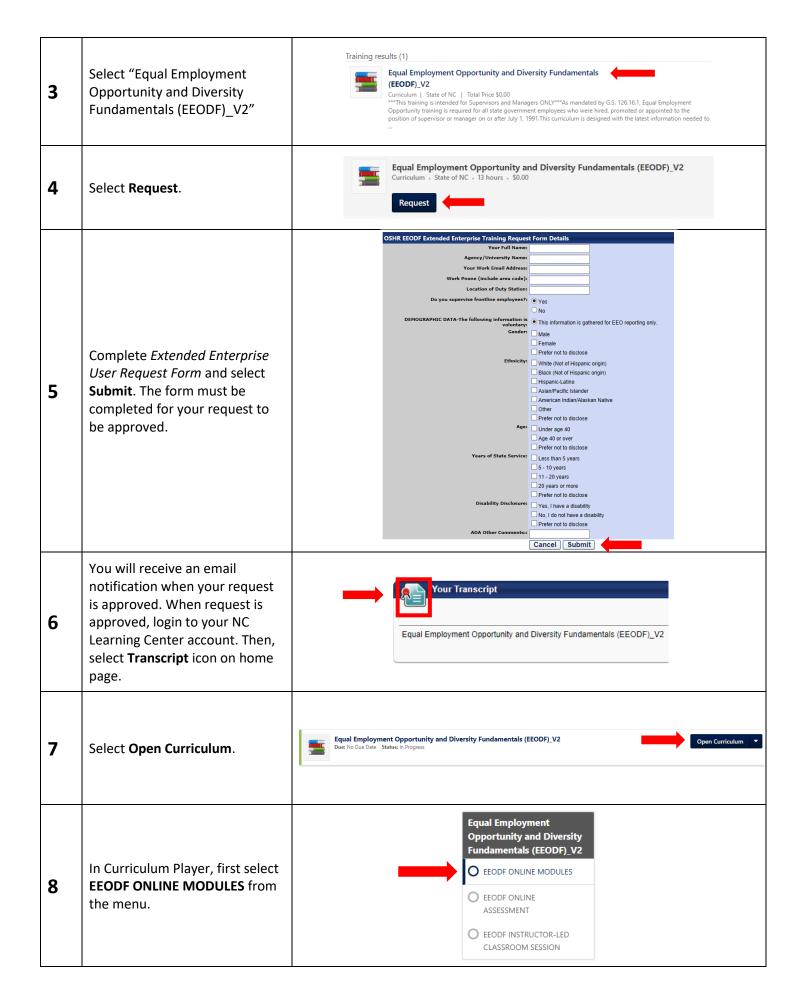

| 11 | Select <b>Activate</b> button to the<br>right of the online module title<br>to begin the lesson.                                                                                                    | EEODF MODULE 1 - HISTORY AND LAW Status: Not Activated Due: No Due Date Training Hours: 1 hrs This online module provides an overview of history, law, and terminology related to equality, diversity, and inclusion in employment.                                                                                                    |
|----|----------------------------------------------------------------------------------------------------|----------------------------------------------------------------------------------------------------|
| 12 | Once activated, select <b>Launch</b> .<br>The module will launch in a<br>separate window.<br>Note: Be sure pop-up blocker is<br>disabled or allow pop-up when<br>prompted. Chrome and Firefox<br>are preferred browsers.   | EEODF MODULE 1 - HISTORY AND LAW<br>Status: Registered Due: No Due Date Training Hours: 1 hrs<br>This online module provides an overview of history, law, and terminology<br>related to equality, diversity, and inclusion in employment.<br>Launch<br>Launch<br>View Training Details                                                     |
| 13 | Once all online modules are<br>complete, select <b>EEODF ONLINE</b><br><b>ASSESSMENT</b> from menu.<br>Note: You have 90 minutes to<br>complete the assessment and 3<br>attempts to pass with a score of<br>70% or better. | Equal Employment         Opportunity and Diversity         Fundamentals (EEODF)_V2         Image: EEODF ONLINE MODULES         Image: EEODF ONLINE ASSESSMENT         Image: EEODF INSTRUCTOR-LED CLASSROOM SESSION                                                                                                    |
| 14 | Once you select EEODF ONLINE<br>ASSESSMENT, select <b>Activate</b><br>button.                                                                                                    | EQUAL EMPLOYMENT OPPORTUNITY AND DIV     Activate       FUNDAMENTALS (EEODF) FINAL ASSESSMENT       Status: Not Activated     Due: No Due Date       Training Hours: 1 hrs 30 min       EEODF Final Assessment administered after participants enrolled in EEODF       curriculum successfully complete online modules of EEODF curriculum |
| 15 | After selecting Activate button, select <b>Launch Test</b> button.                                                                                                    | EQUAL EMPLOYMENT OPPORTUNITY AND DIVERSITY<br>FUNDAMENTALS (EEODF) FINAL ASSESSMENT<br>Status: Registered Due: No Due Date Training Hours: 1 hrs 30 min<br>EEODF Final Assessment administered after participants enrolled in EEODF<br>curriculum successfully complete online modules of EEODF curriculum                                 |
| 16 | After selecting an answer for all<br>questions, select <b>Summary</b><br>button at the bottom of the<br>page.                                                                                                    | Save / Return Later Summary                                                                                                    |
| 17 | From the Summary page select <b>Submit Final Answers</b> button.                                                                                                    | Submit Final Answers                                                                                                    |
| 18 | After submitting answers, you<br>will see a test results screen.<br>You have an option to <b>Print</b> your<br>test results or select <b>Done</b> .                                                                        | Scores By Section<br>EQUAL EMPLOYMENT OPPORTUNITY AND 100% (20 Out Of 20)<br>DIVERSITY FUNDAMENTALS:<br>Overall Score: 100% (20 Out Of 20)<br>Print Done                                                                                                    |

| 19 | Once you have successfully<br>passed the EEODF ONLINE<br>ASSESMENT, wait 24 hours<br>before selecting EEODF<br>INSTRUCTOR-LED CLASSROOM<br>SESSION.                                                                                                    | EQUAL EMPLOYMENT         OPPORTUNITY &         DIVERSITY         FUNDAMENTALS (EEODF)         Image: Comparison of the state of the state of th |
|----|----------------------------------------------------------------------------------------------------|----------------------------------------------------------------------------------------------------|
| 20 | After selecting EEODF<br>INSTRUCTOR-LED CLASSROOM<br>SESSION, select <b>Activate</b> button.                                                                                                    | Equal Employment Opportunity and Diversity<br>Fundamentals (EEODF) (Classroom Portion)     Activate        Status: Not Activated Due: No Due Date Training Hours: 8 hrs<br>Important Note: All online modules and the assessment (test) must be<br>completed within the curriculum before you attend an available classroom     Activate                                                                                                    |
| 21 | Select <b>Select Session</b> button to<br>browse for a session to attend.<br>Note: If you did not wait 24<br>hours after completing the<br>assessment, there will be no<br>sessions for you to select.                                                                                                    | Equal Employment Opportunity and Diversity<br>Fundamentals (EEODF) (Classroom Portion)<br>Status: Approved Due: No Due Date Training Hours: 8 hrs<br>Important Note: All online modules and the assessment (test) must be<br>completed within the curriculum before you attend an available classroom                                                                                                    |
| 22 | Once you identify a session to<br>attend, select the <b>Request</b><br>button to the right of the<br>session.<br>Note: Space availability (i.e., "4<br>Openings Available," "3 on<br>Waitlist") is displayed above the<br>Request button.                                                                                                    | 260254 - 7-25-19 LDC - Front Conference         Session - State of NC - 8 hours - \$0.00         Location         Learning (Personnel) Development Center - Front         Conference Room - 101 W Peace St Raleigh, NC 27603,         Office of State Human Resources         English (US)                                                                                                    |
| 23 | Once you have successfully<br>completed the EEODF ONLINE<br>MODULES, EEODF ONLINE<br>ASSESSMENT, and EEODF<br>INSTRUCTOR-LED CLASSROOM<br>SESSION, this training item will<br>move to your "Completed "<br>transcript in the NC Learning<br>Center.<br>You may view or print your<br>certificate of completion by<br>selecting <b>View Certificate</b><br>button to the right of the<br>training item on your Completed<br>transcript. | Completed       Image: Completed         Search Results (203)       EQUAL EMPLOYMENT OPPORTUNITY AND DIVERSITY FUNDAMENTALS (EEODF)         EQUAL EMPLOYMENT OPPORTUNITY AND DIVERSITY FUNDAMENTALS (EEODF)       View Certificate         Completed:       6/17/2019         Status:       Completed                                                                                                    |